FAREHARBOR

# SPARK

OCTOBER 25<sup>™</sup> 2021 —

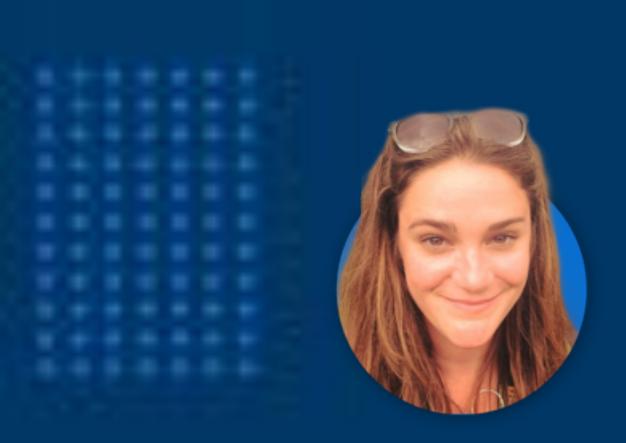

#### Gillian Farrell

**Account Executive** 

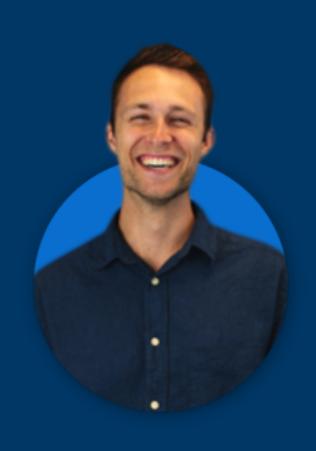

### lan Pauley

Account Manager

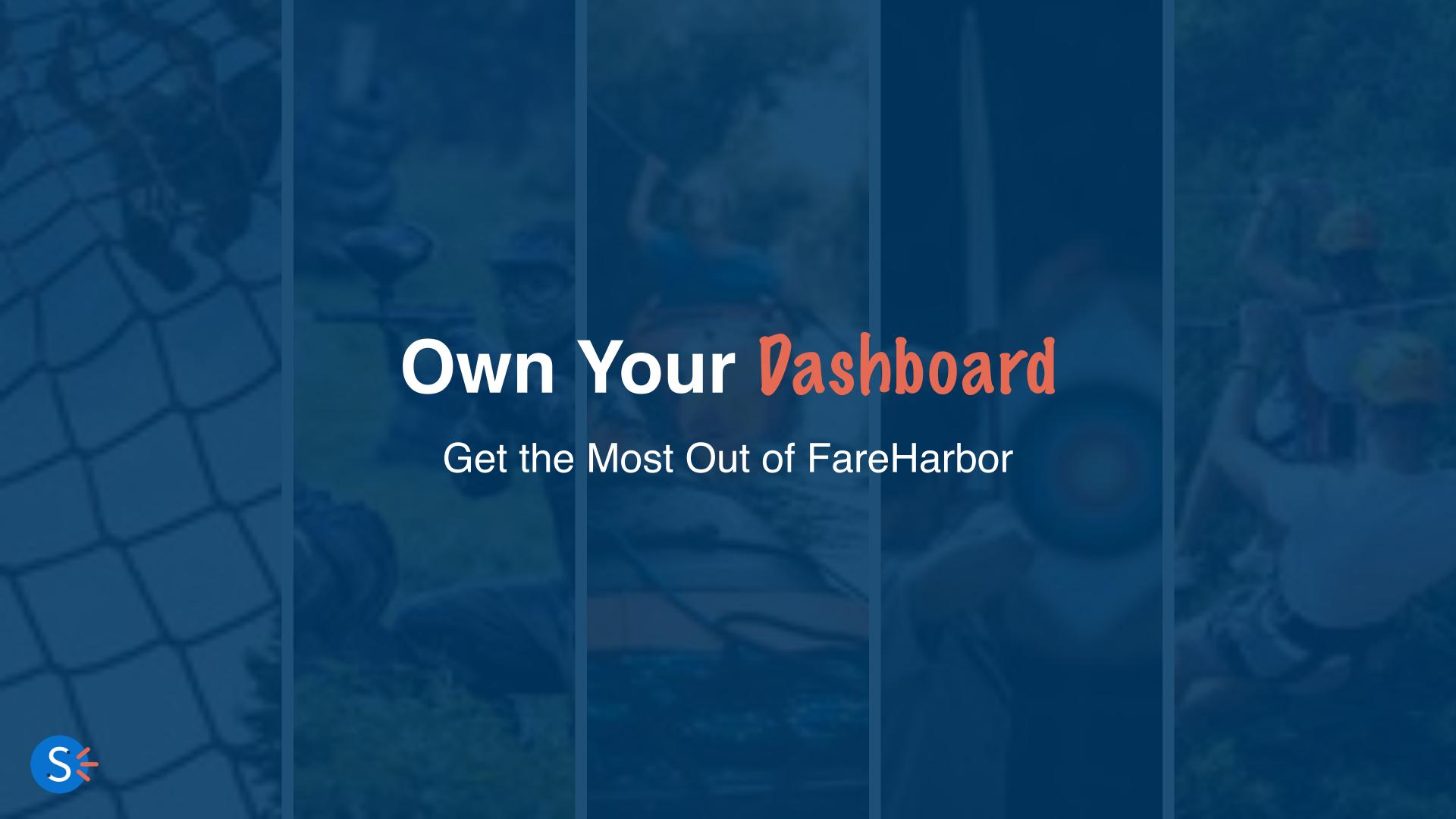

#### What We'll Cover

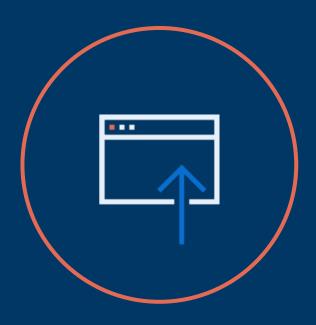

Managing Basic Dashboard Edits

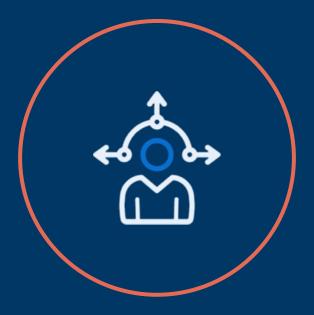

Continuing Education

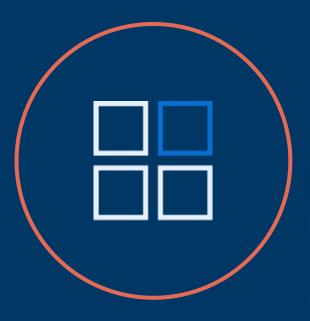

Best Resources for Your Needs

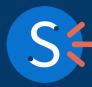

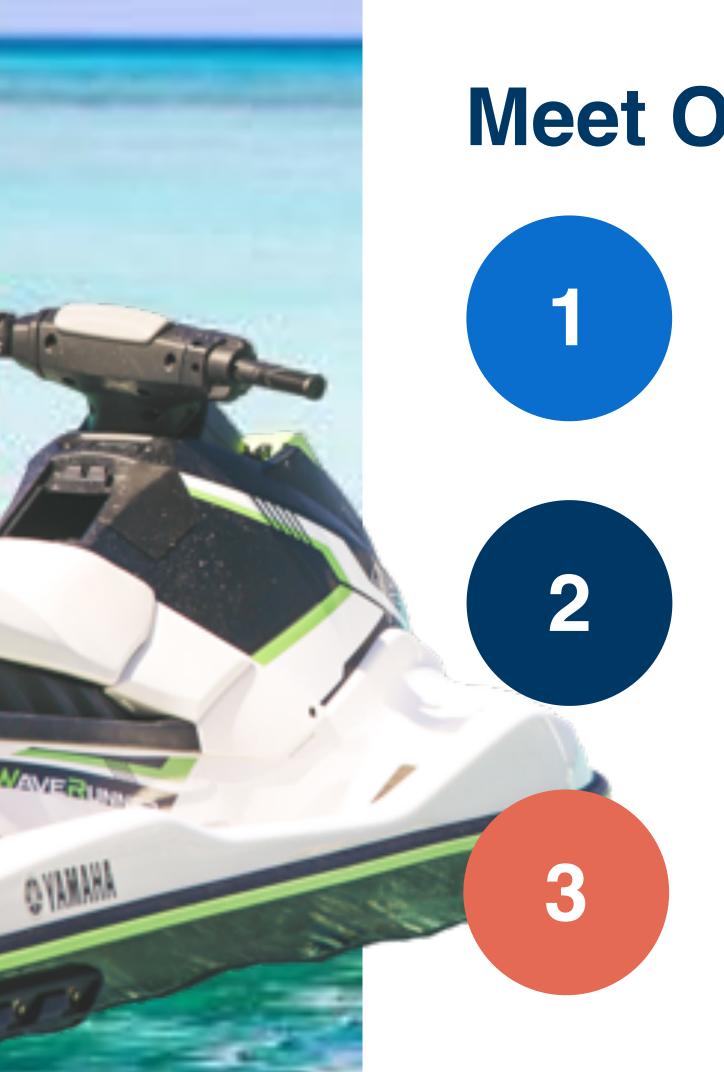

#### Meet Our Partners...

Serena: Historic Walking Tour

Joined FareHarbor 5 years ago; has 2 full-time employees; offers 3 types of tours with standardized availabilities 7 days a week

#### **Alonzo: Watersports & Ecotours**

Joined FareHarbor 2 years ago; has 15 employees (10 seasonal); offers tours, rentals, shuttle services, and ad hoc events

#### **Maya: Multi-Location Boat**

RightareHarbor 4 months ago; has 100+ employees across 5 locations; offers boat rentals

everything from canoes to houseboats

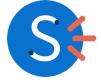

## Managing Your Dashboar d

- Manifest: Tools and Tricks
- Availability Updater
- Market Yourself More Effectively

# Updating Your Manifest

See what you need to see, when you need to see it. Create unique for every employee in your company.

Adding Columns

Applying Filters

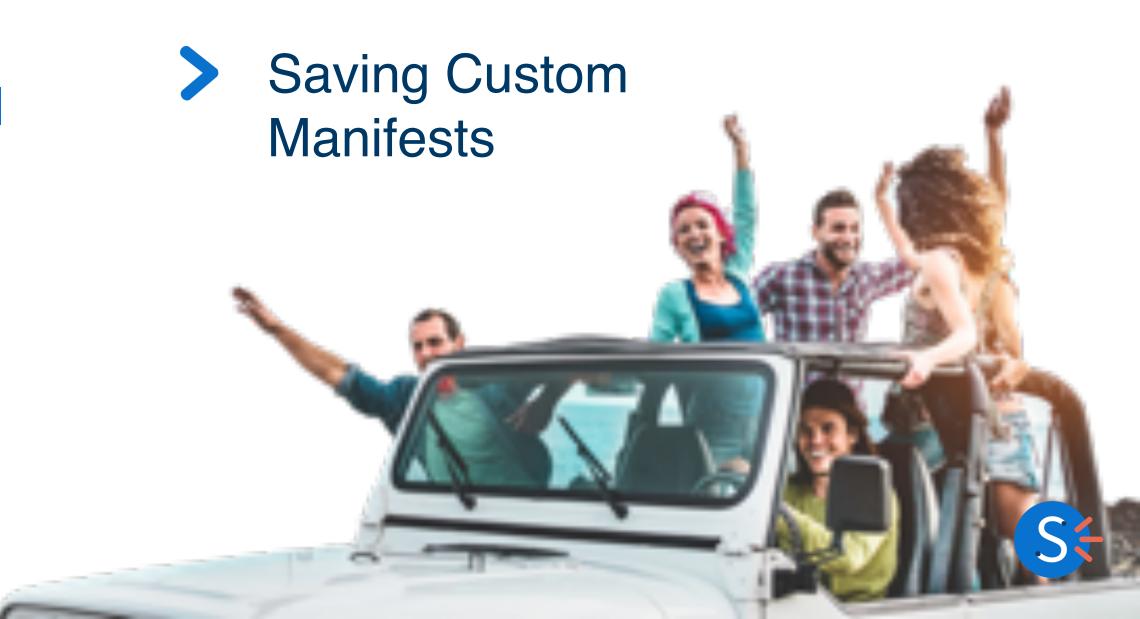

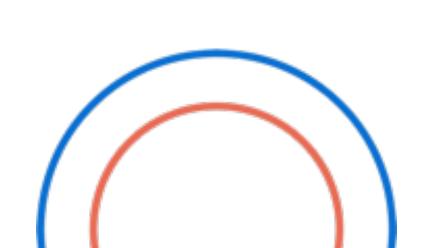

#### **Manifest Options**

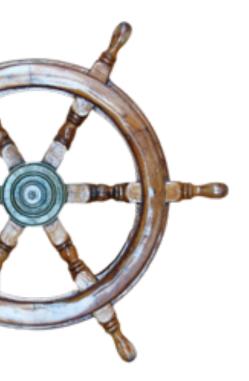

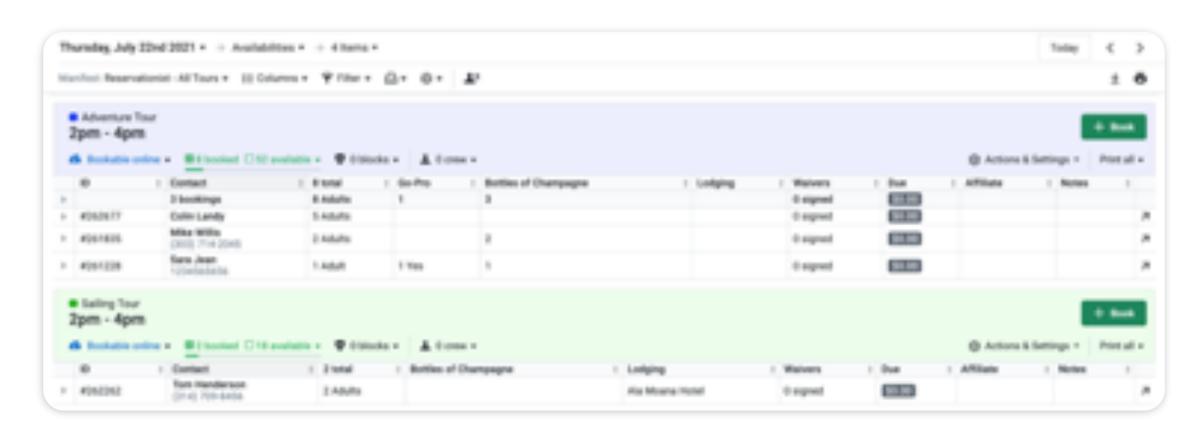

1 Add Columns

2 Add Filters

3 Save Personal

Let's make sure your manifest views match your employee function

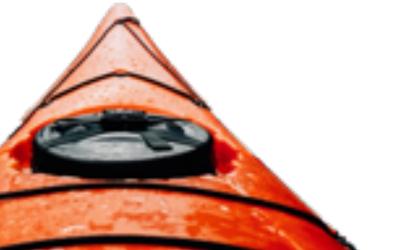

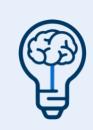

Please note: Manifests can be saved to revisit later.

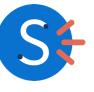

#### **Dock Master Manifest**

Filters can be applied to see only customers who meet specific criteria.

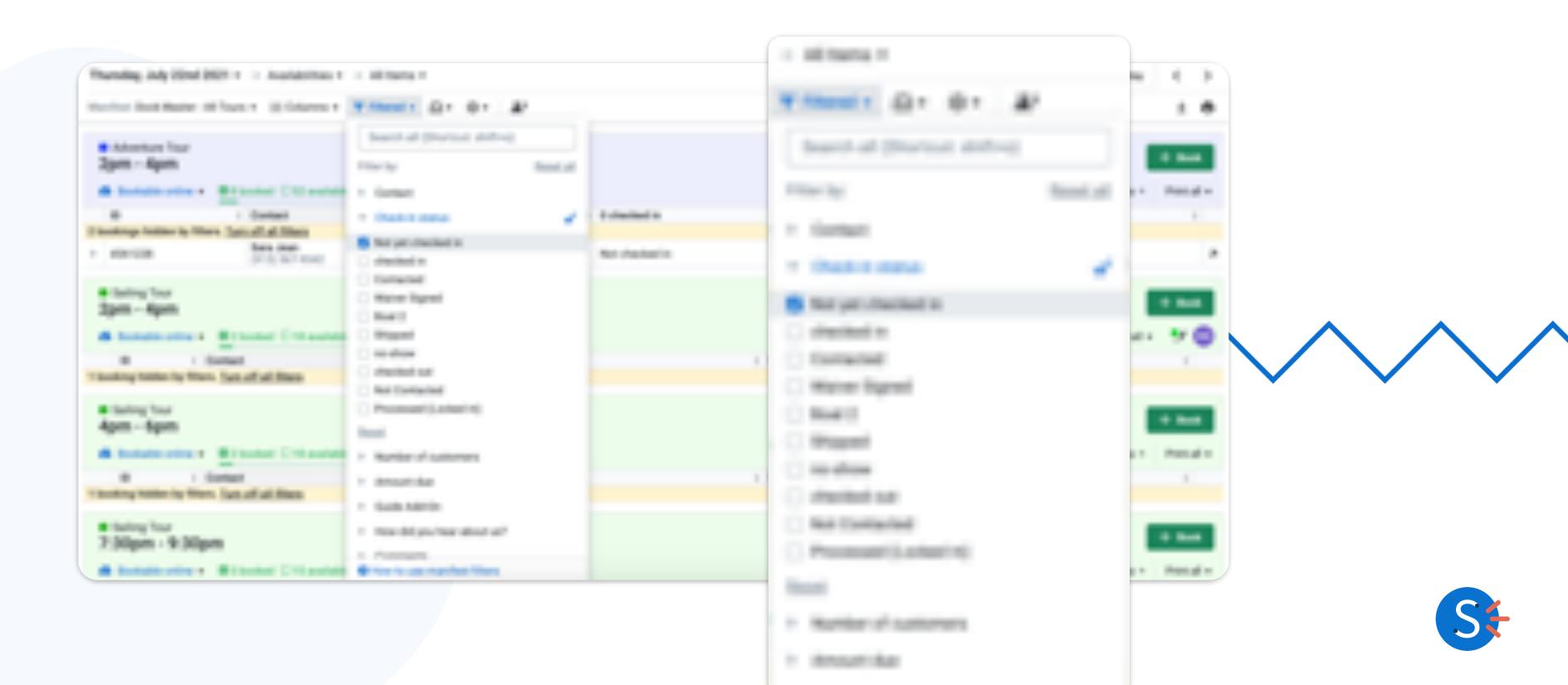

#### **Shuttle Driver's Manifest**

Use the "Group by" function to organize results based on check-in status, pickup location or resource.

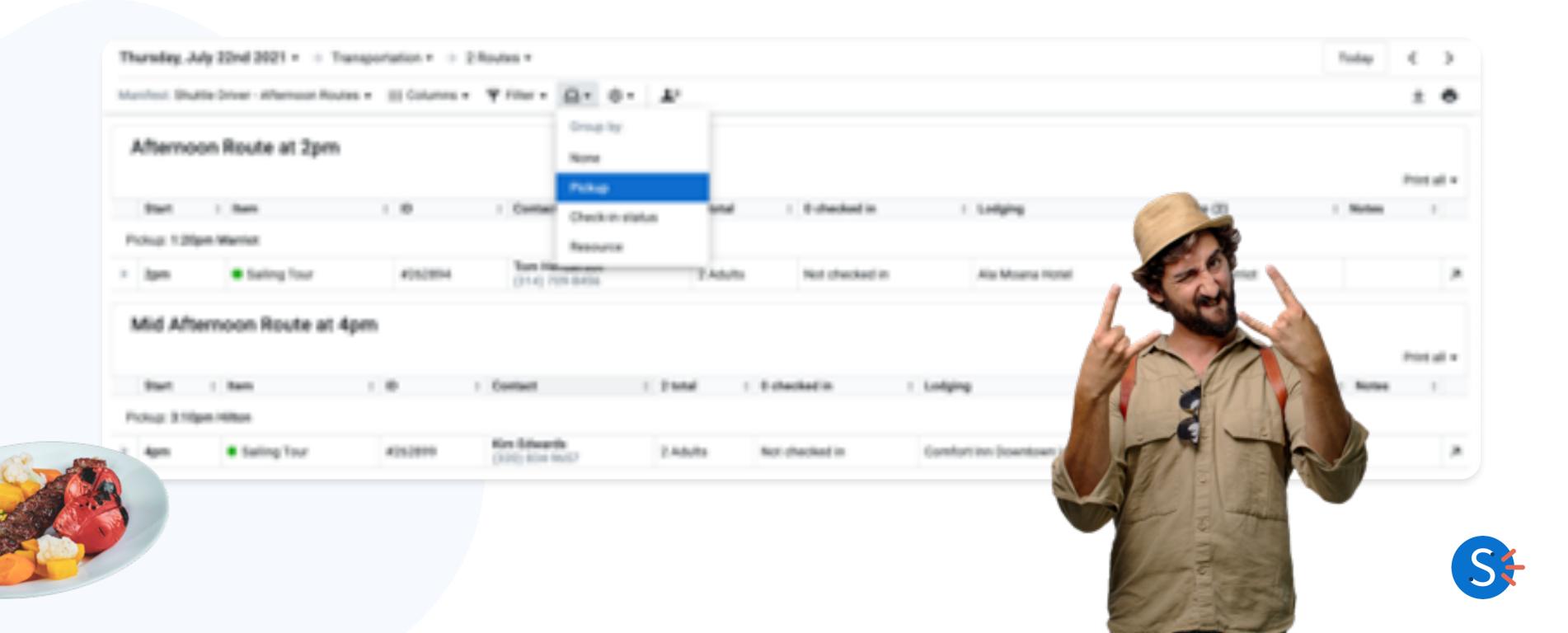

#### Saving a Custom Manifest

Create custom manifests for each user or function in your company.

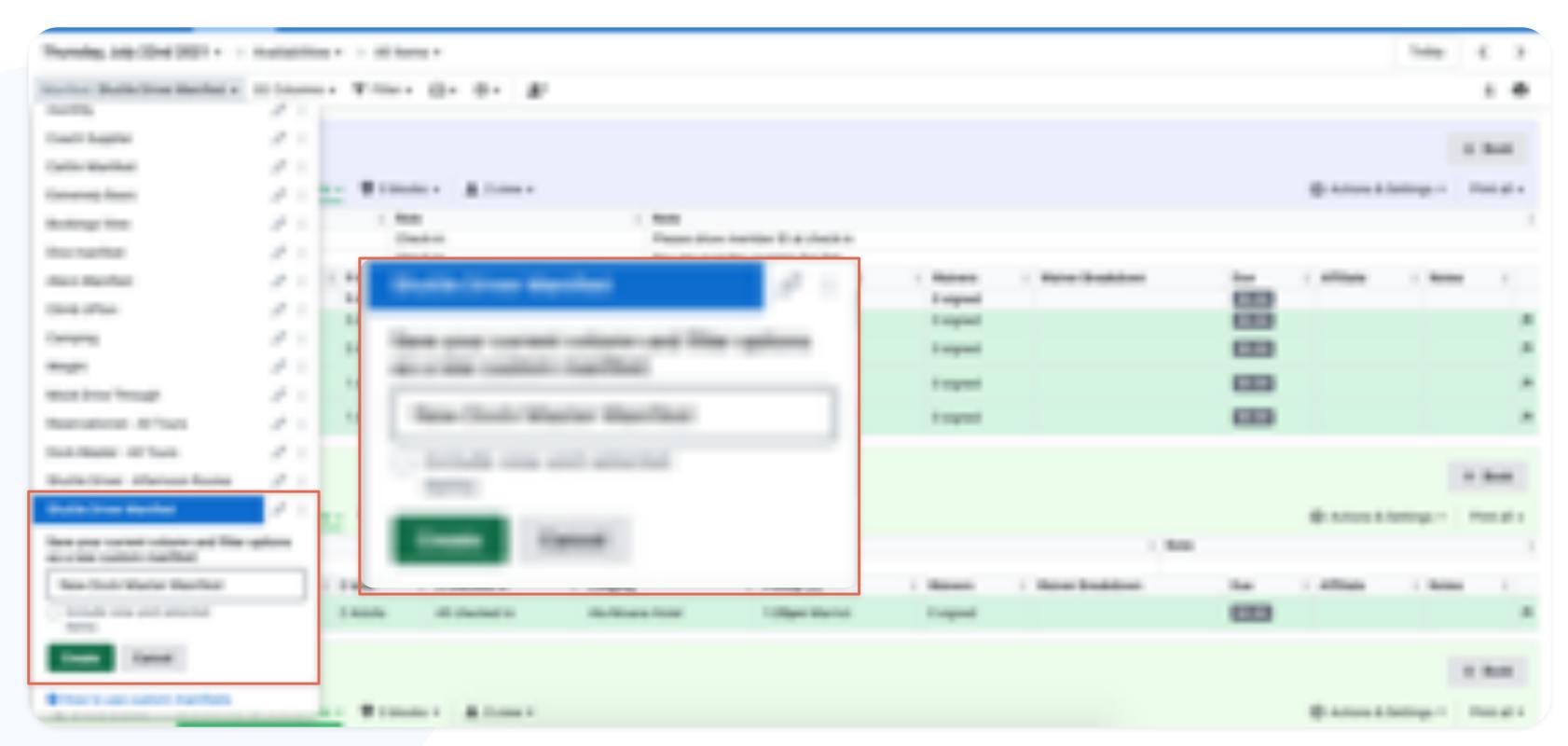

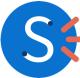

#### **Default Manifests**

Each user can set their own default custom manifests.

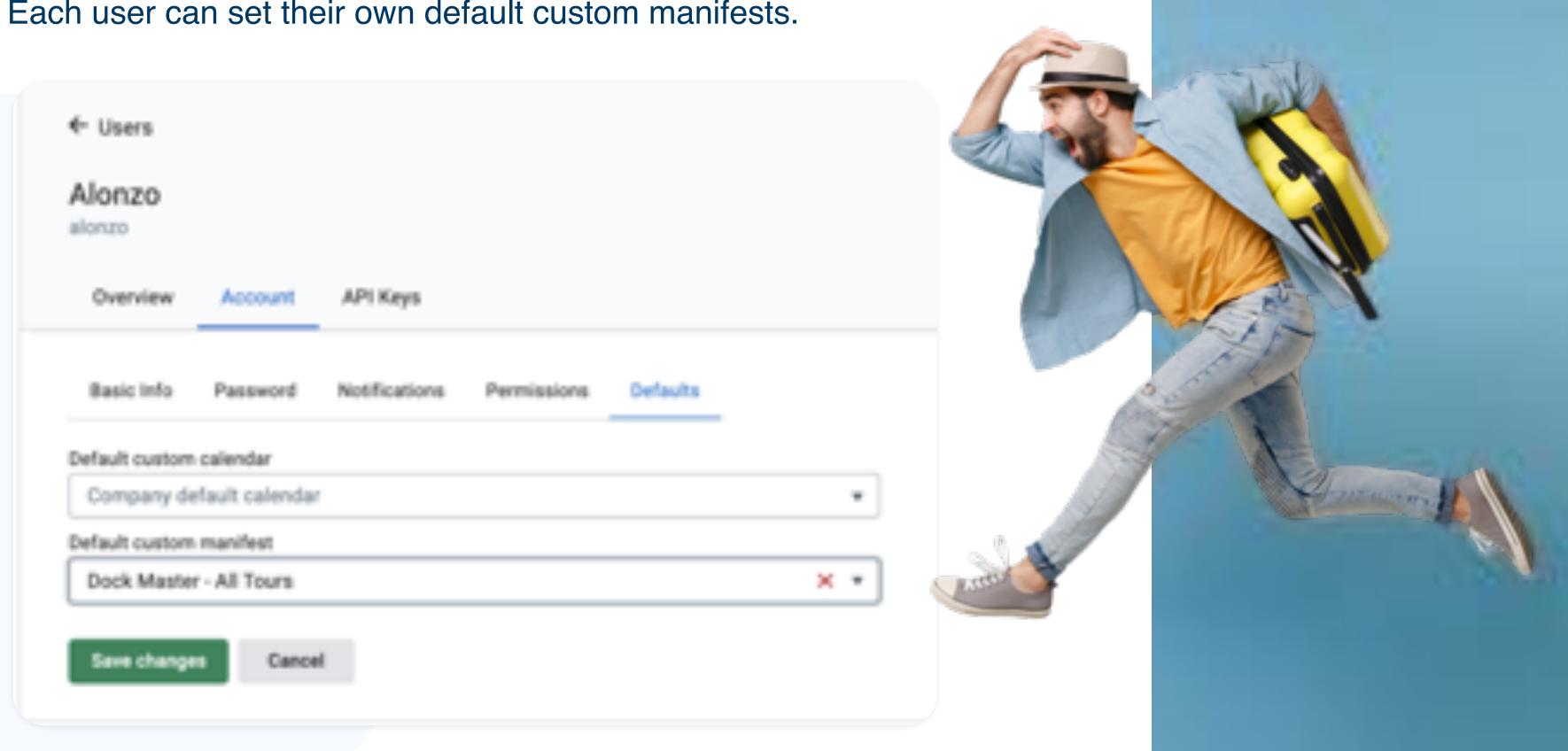

# Using the Availability Updater

From opening tours to changing start times, manage your Dashboard all in one place

- Bookability Options
- Changing Capacity
- Adjusting Start Times

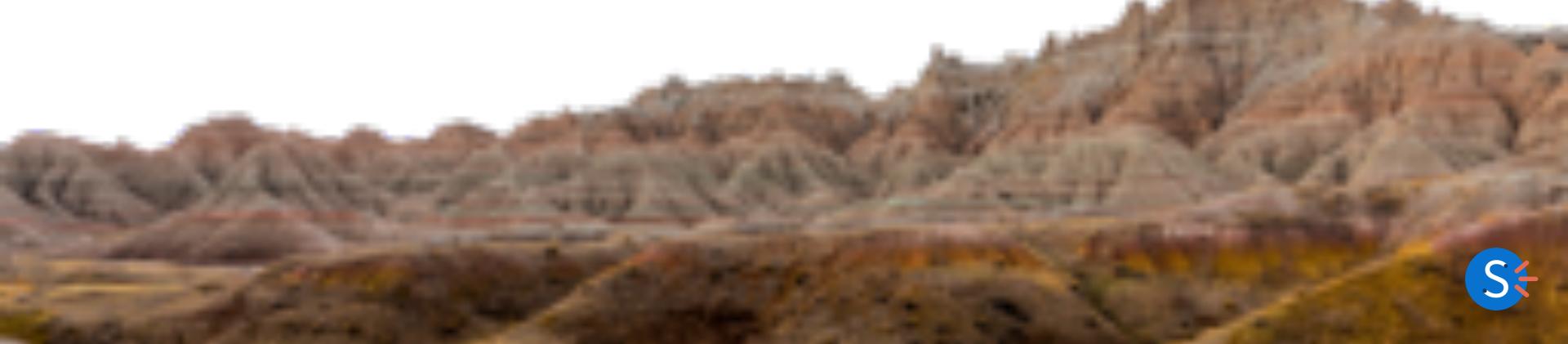

# **Availability Updater Overview**

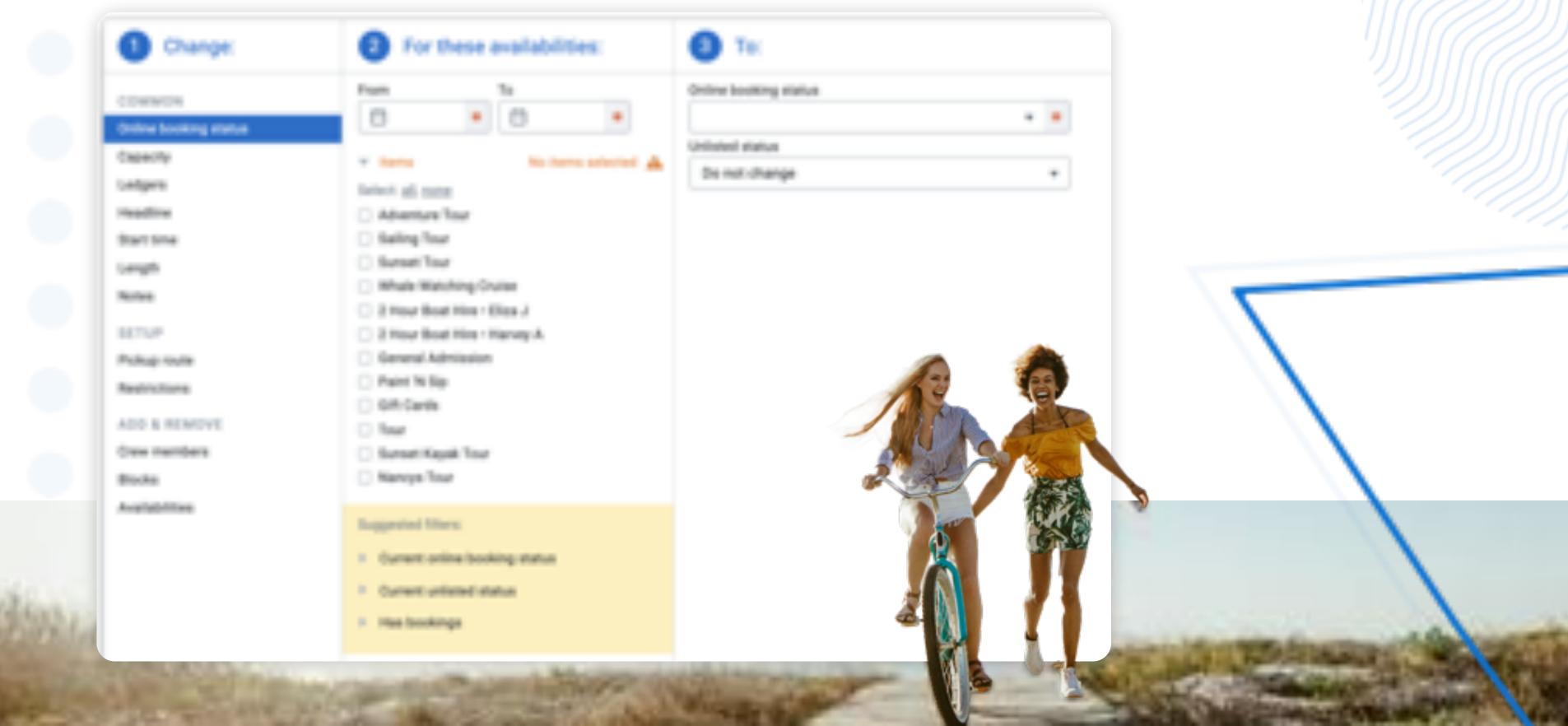

#### **Availability Updater Walkthrough #1**

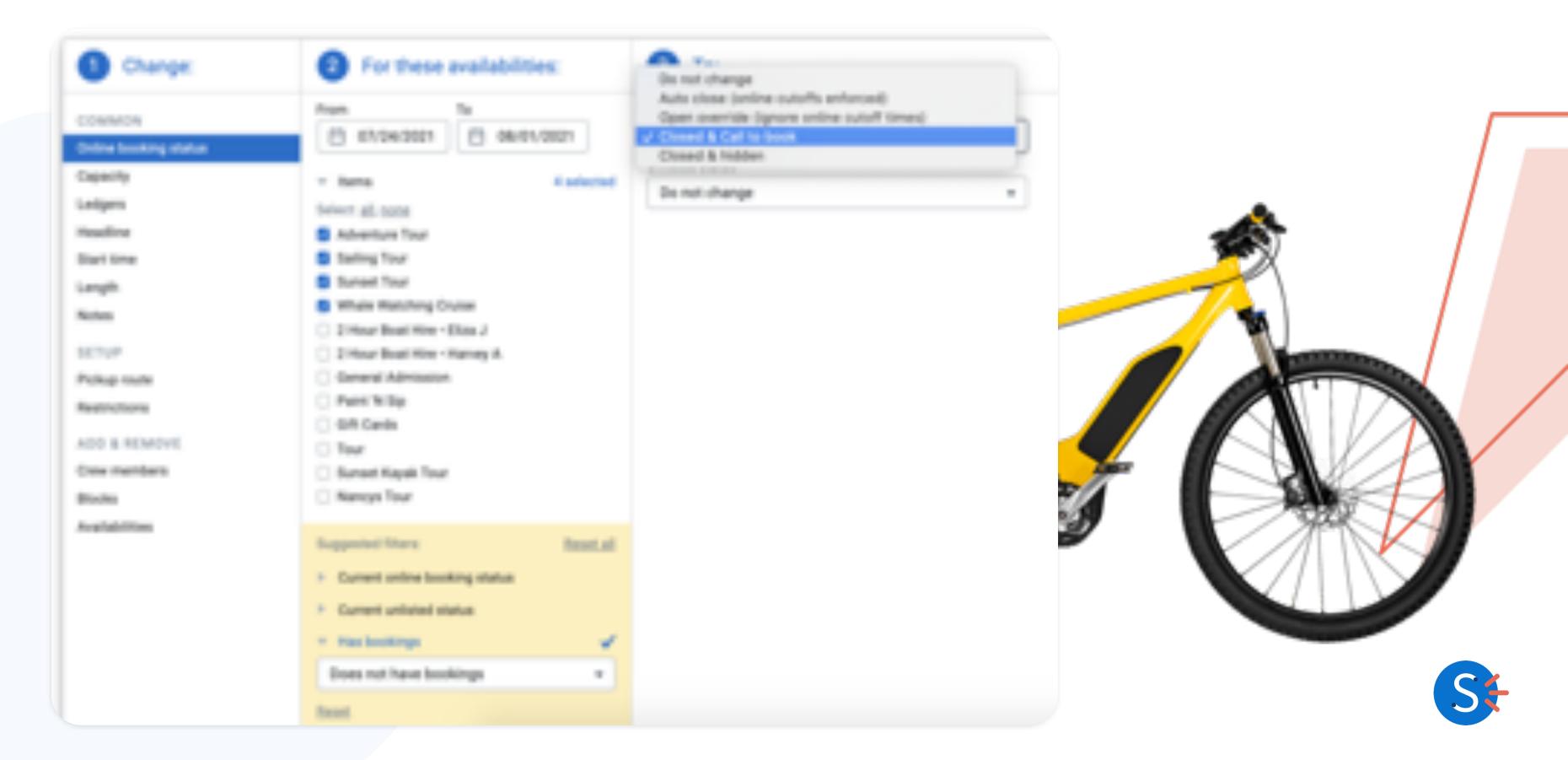

#### **Availability Updater Walkthrough #2**

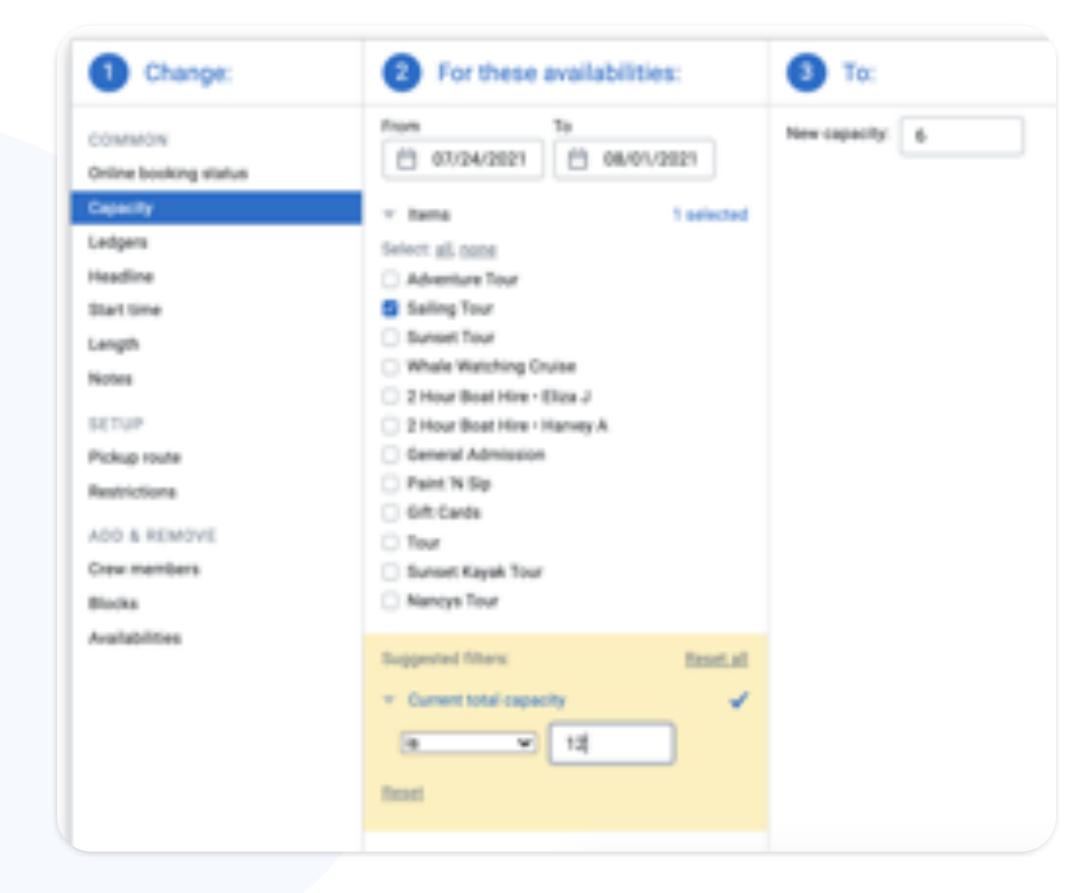

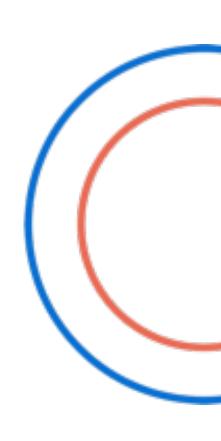

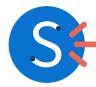

#### **Using Filters**

Filters can be used to select more specific availabilities beyond date range and items.

- > Has bookings
- Current online booking status
- **Currently starting between**
- Day of the week

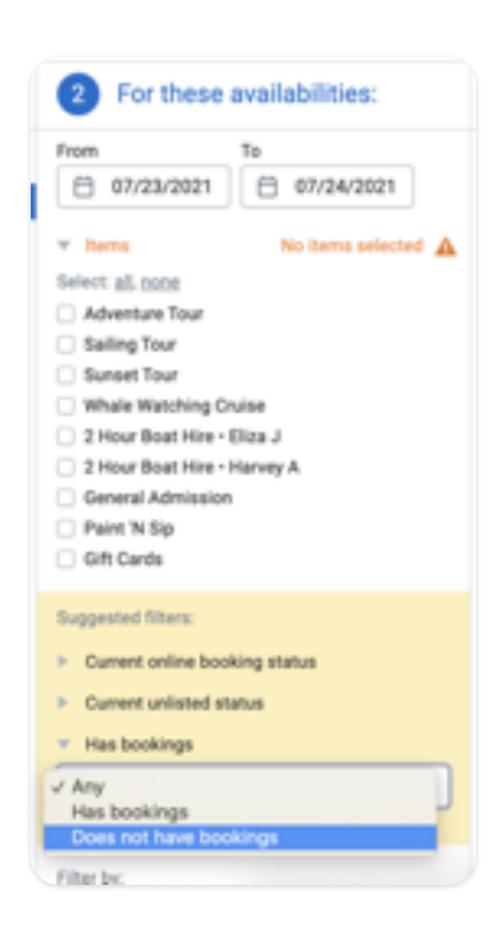

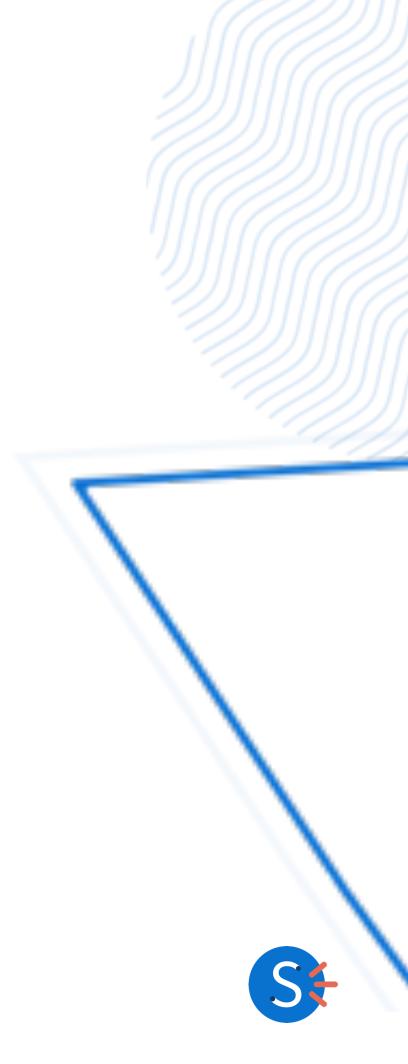

#### **Previewing Changes**

You can preview changes to make sure you're updating the right availabilities.

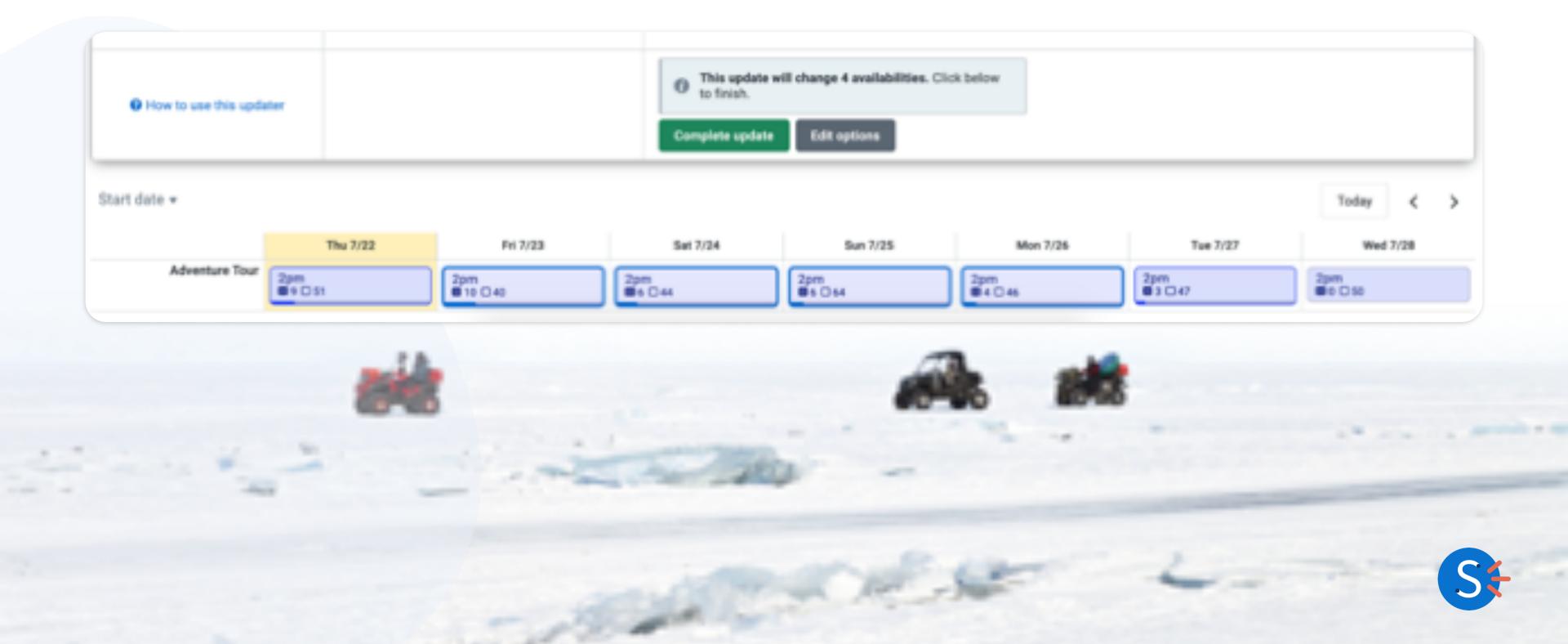

#### Market Your Tours

Build confidence in your customers by crafting the perfect item listing

- > Item Descriptions
- **>** Photos
- > Health & Safety Policies
- > Price Previews

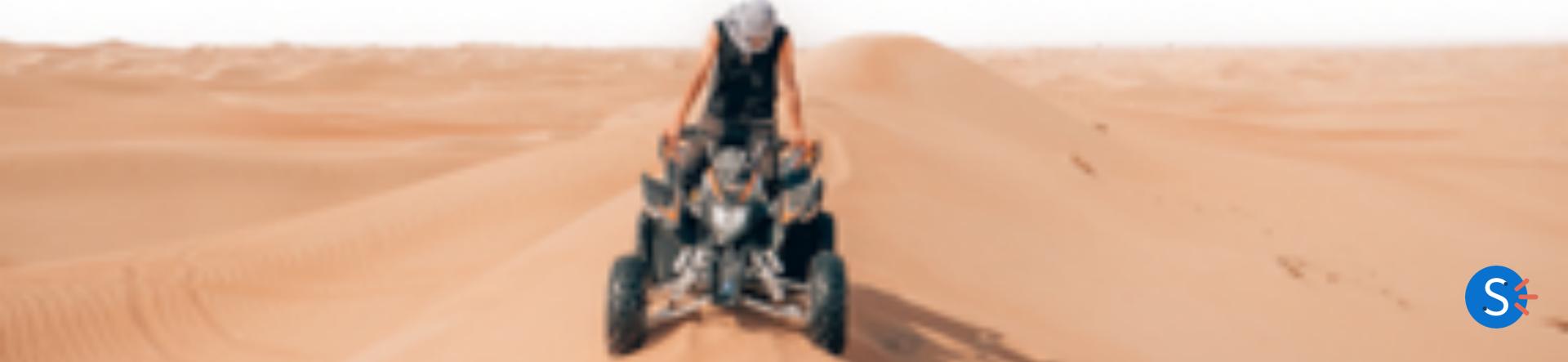

# Item Descriptions & Headlines

Item descriptions answer any questions about your tours and make them sound fun. Better item descriptions equal more online and less phone calls.

Headlines are a quick opportunity to display key details.

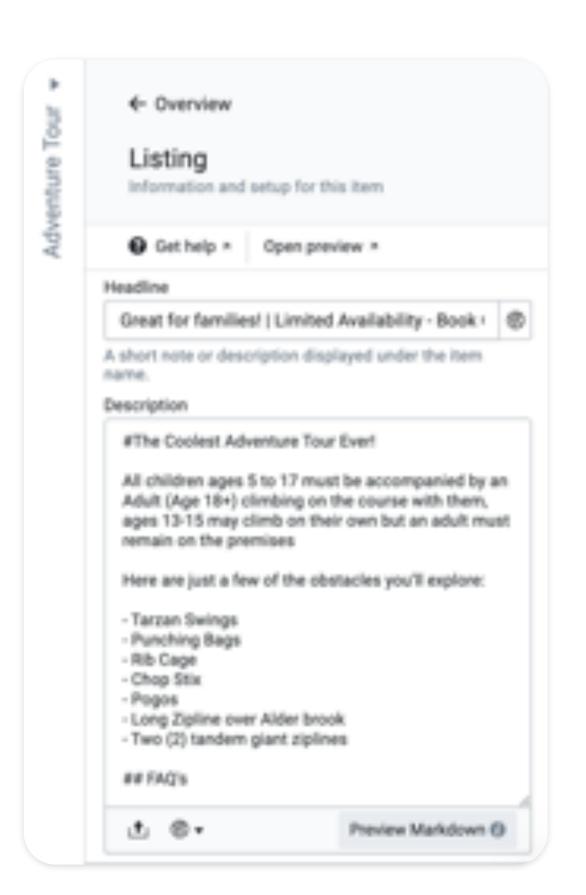

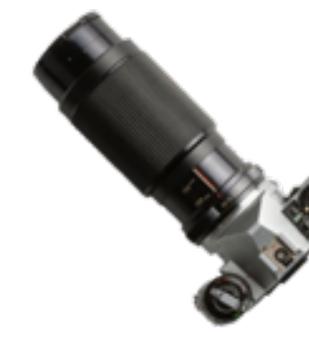

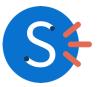

#### **Photos**

Items with eye-catching, high-resolution photos are up to

#### 75% more likely to get booked!

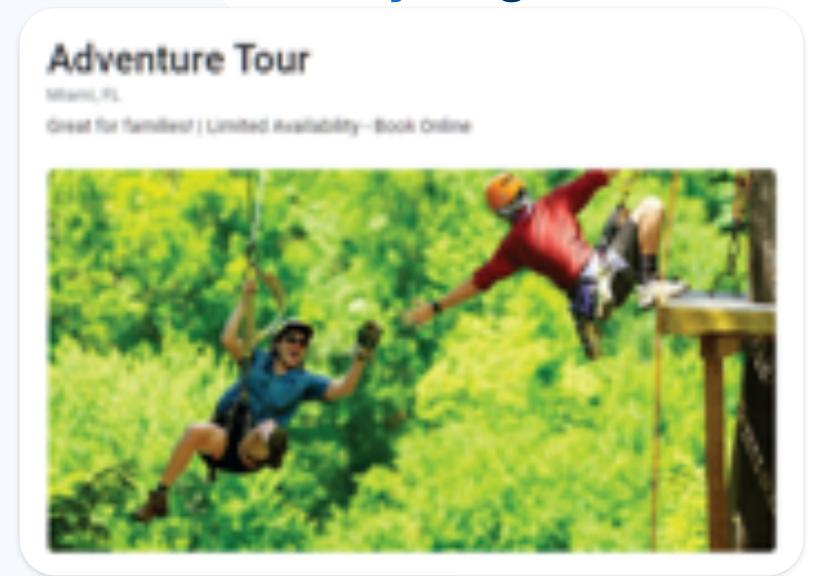

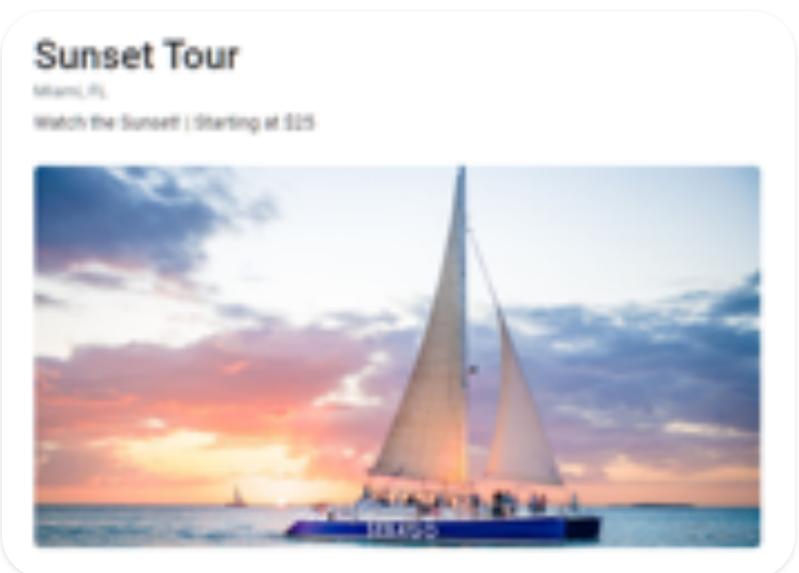

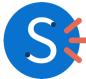

#### Before and After

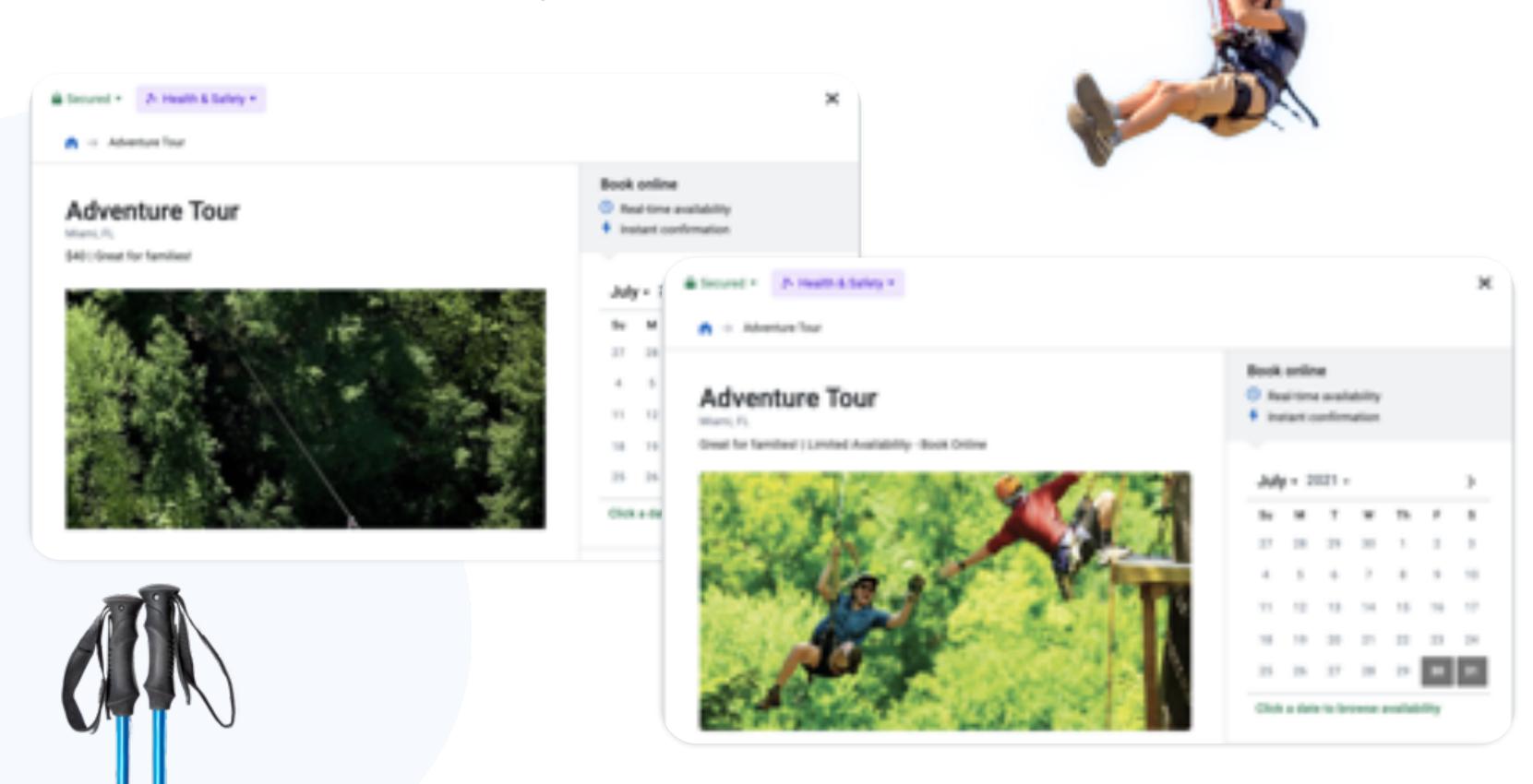

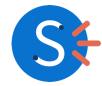

#### Health & Safety Policies

New feature alert! Instill confidence in your customers and let people know what steps you're taking to keep them safe.

Companies with health and safety policies are more likely to get book

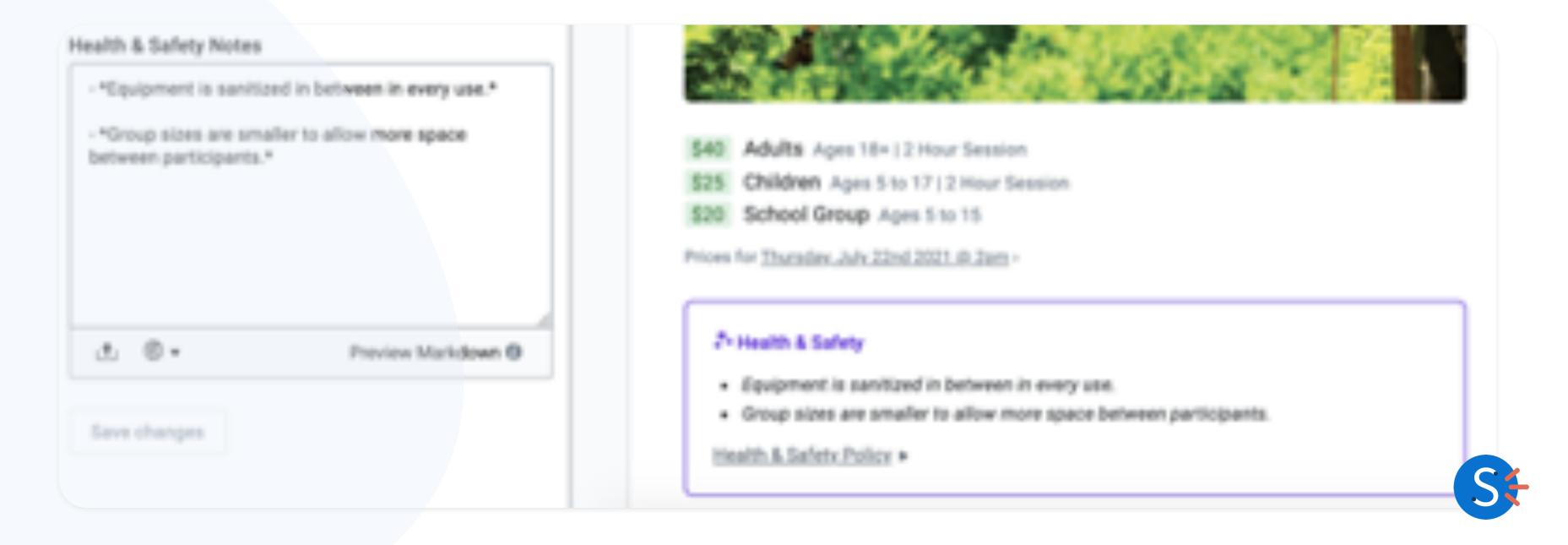

#### **Online Price Previews**

New feature! Automatically display pricing from your Dashboard.

- Eliminate mismatched pricing
- Looks cleaner and stands out

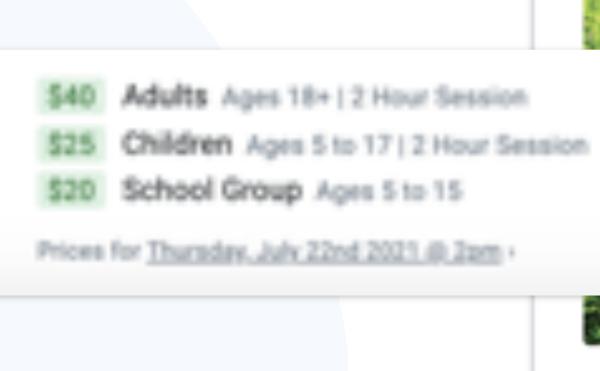

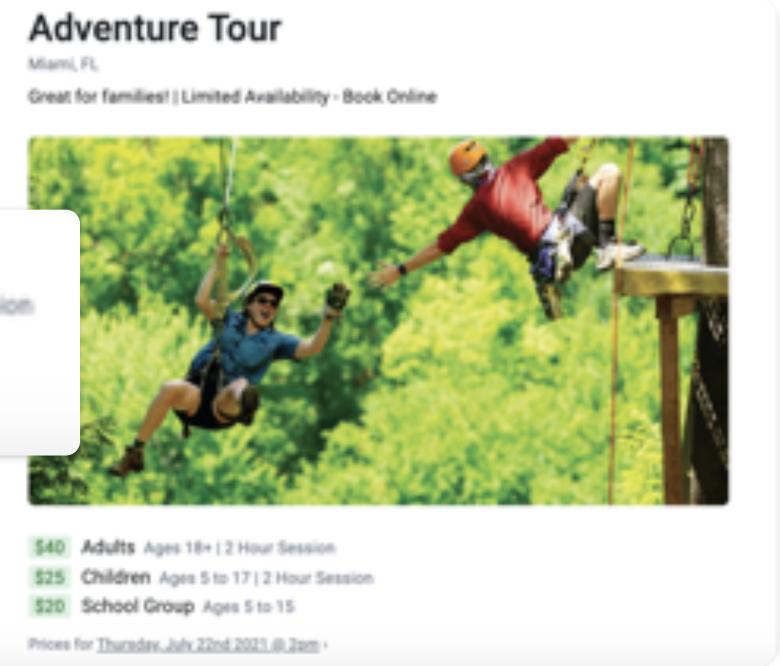

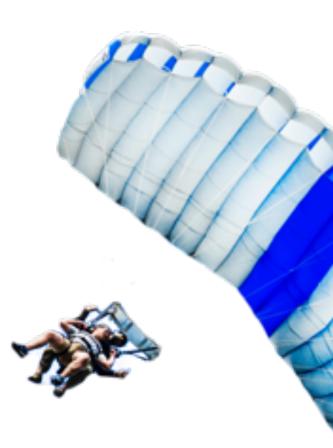

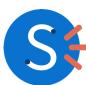

#### Final Before and After

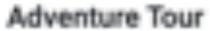

Morre, FL

Great for familian?

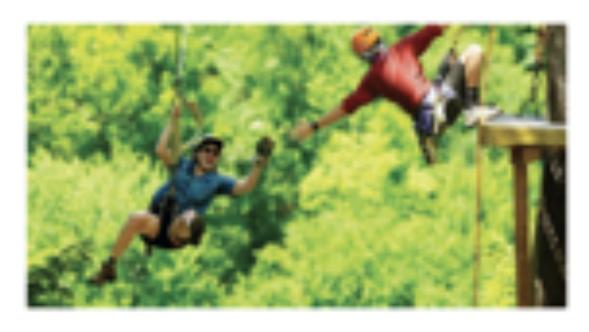

Great for familiari

Adults - 540 Children - 525

Private Charters - \$1000

#### Adventure Tour

Marin Pl.

Great for families"; Limited Availability - Book Online

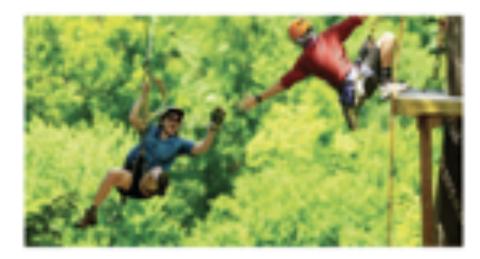

SHE Adults Ages 10+12 Hour Sensors.

SSS Children April 1to 171 2 Hour Section

\$1,000. Private charters.

\$50. School-Stroug April 1 to 15

Prior for Baltimole, Supor 18th 1611 & Spt.

#### Provide & Sales

- Responser is contribut in between it every use.
- Orospicioni are smaller to allow more space between participants.

Death Adebay Delay \*

#### The Coolest Adventure Tour Everl

All children ages 5 to 17 must be accompanied by an Adult (Age 18v) climbing on the course with them, ages 13-15 may climb on their own but an adult must remain on the premises

Here are just a few of the obstacles you'll explore:

- Tarisan Swings
- Punching Regs
- Rib Cage
- Chop Site

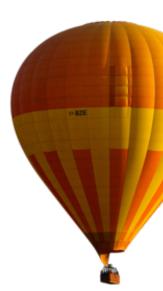

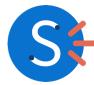

# Continue d Harris Education

- Help Pages
- Compass

#### Help Pages

#### Using the availability updater

Last updated: January 11, 2021 Languages: English, Español

The availability updater allows you to make changes to multiple availabilities at once, across different items in your Dashboard. Click into each section to learn more about using the updater, or watch a short video below to see it in action.

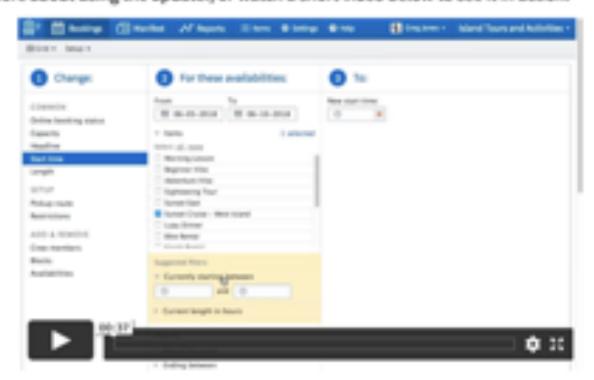

Accessing the updater

- 1. Choose what to change
- 2. Choose which availabilities to update

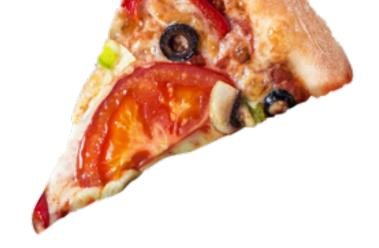

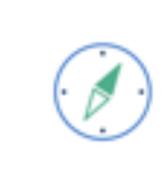

#### **Getting Started**

Goarn how to log in, connect hardware, use FareMarkor on mobile, and more

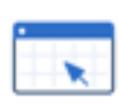

#### Using the Dashboard

Create and manage bookings, sustemize plur Wardfest view, and explore all the features of your Epidifulton Dashboard

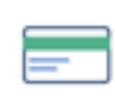

#### Payments.

Collect payments, process refunds and disputes, and manage-your funds in Equation or

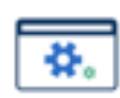

#### Website Integration

Integrate and secure your setticite with Fundantion, learn best practices for 900, and more

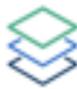

#### Software Partnerships & Integrations

Commer your Fundiarbor account with. third party services for things like eathers, photo charing, and revine management

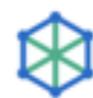

#### Reseller Partnerships

Work with affiliates through fundfurbor, from the fluvetterbor Distribution Nationals to our continue for or Deline Transl Agency (CFII) connectivity partners.

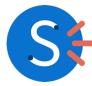

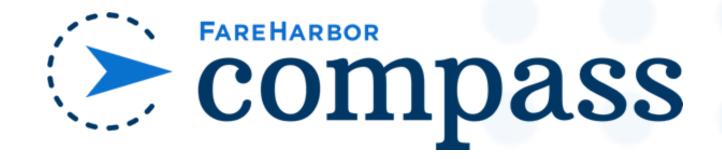

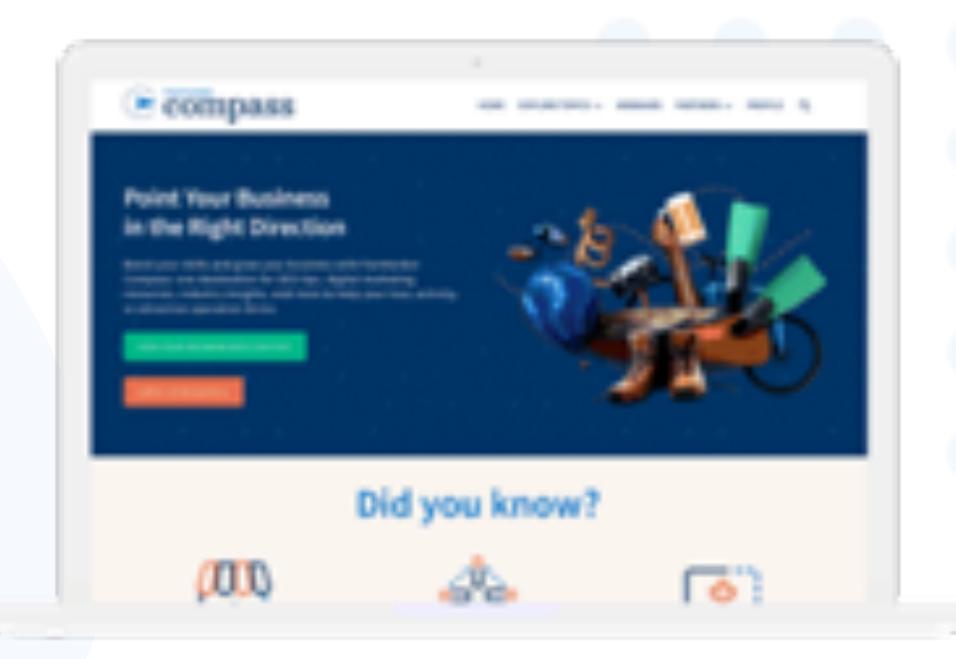

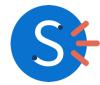

## Best Resource s for Your Needs

- Submitting Tickets
- Helpful Forms

#### Get Help When You Need It

#### Calendar Updates

You have the tools to make these updates! Feel confident in your day to day and reference our Help Pages if you get stuck!

Resources

Reach out to our Support team if you need help with complex changes.

SEO, Digital Marketing, Google Analytics

Compass has hundreds of guides to keep you to-date on the latest tips and trends.

# Closing Notes